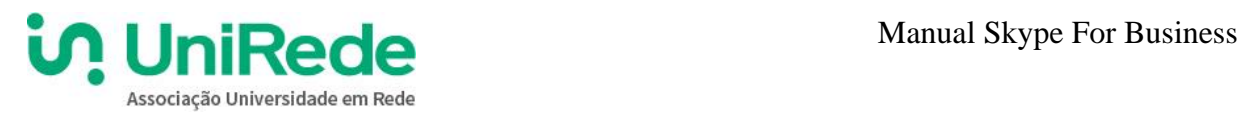

## **1 - Introdução**

O presente documento tem por objetivo orienta-lo para participar de nossas reuniões virtuais (conferências virtuais).

O aplicativo Skype For Business é uma versão do Skype voltado para o público corporativo, que conta com uma série de recursos adicionais, quando comparado a versão utilizada por usuários domésticos, denominada apenas por Skype.

O Skype normalmente é utilizado por usuários, por meio da instalação de um aplicativo em um computador pessoal ou acessível no navegador Web, por um usuário e senha.

No entanto, o recurso de reunião do Skype apresenta algumas limitações para utilização em conferências virtuais, entre essas pode-se citar:

- Reunião limitada a 10 usuários participantes;
- Não possui recurso de gravação de reunião;
- Todos os participantes devem possuir cadastro no Skype.

## **Já o Skype For Business disponibiliza vários recursos diferenciados, tais como:**

- Gravação de reuniões (possibilita disponibilizar o conteúdo das discussões no Ambiente Virtual de Aprendizagem);
- Reuniões com até 250 pessoas;
- Número ilimitado de reuniões;
- Convites por URL;
- Carregamento de apresentação do PowerPoint;
- Quadro de comunicações (O Apresentador faz esboços, desenhos e edições);
- Compartilhamentos de tela (Qualquer participante pode compartilhar a tela ou arquivo, interagindo de forma ativa na reunião).

É possível fazer conferência com vários usuários, e cada usuário pode estar em qualquer lugar, como um aeroporto, um café, um hotel, ou em casa, desde que tenha acesso a internet. Para isso, recomenda-se que os usuários atendam os seguintes requisitos:

Sistemas operacionais suportados Windows 10; Windows 8; Windows 7; Macintosh versão 10.8 ou superior.

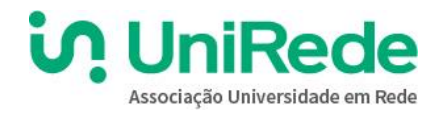

• Navegadores suportados Edge; Internet Explorer 11; Firefox; Safari; Chrome.

Uma vez que possua os requisitos mínimos para utilizar o **Skype For Business**, o usuário deverá atentar-se aos convites para participar de reuniões conforme o cronograma e convocatórias. Na próxima seção, apresentaremos orientações sobre como usar a versão do **Skype For Business**.

## **2 - Orientações para participar de uma conferência virtual usando o Skype For Business Web**

De modo diferente do Skype, o participante não precisará de nenhum usuário e senha para acessar uma reunião virtual, e, apenas caso seja a primeira vez que o utiliza, o seu próprio navegador irá sugerir a instalação de uma aplicação em sua máquina, conforme detalharemos a seguir.

O Skype for Business pode ser utilizado a partir de qualquer dispositivo e possui interface para diversos idiomas. O idioma padrão apresentado para o usuário é definido de acordo com o idioma padrão do dispositivo a ser utilizado. A seguir será apresentado como o usuário poderá ingressar na reunião através do navegador web.

No Skype for Business, cada reunião possui um link único que é compartilhado com os interessados em ingressar na reunião.

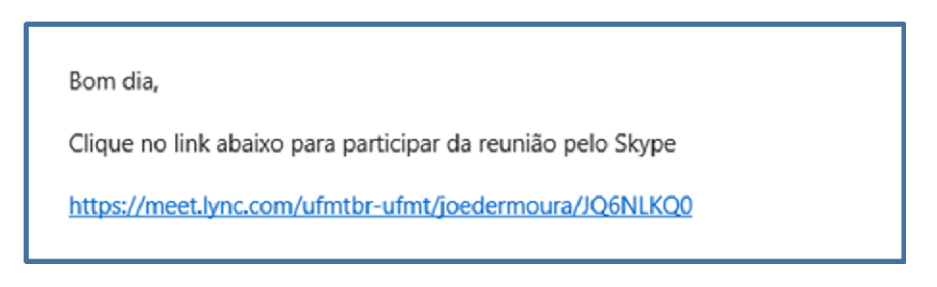

## **1 – Exemplo de link para reunião**

Se for a primeira vez que o usuário está ingressando na reunião em um determinado dispositivo, ele receberá uma solicitação do navegador para baixar o aplicativo Skype for Meetings e desta forma será necessário um clique na opção "**Instalar e ingressar com o aplicativo Reuniões do Skype (web)"** conforme ilustração abaixo.

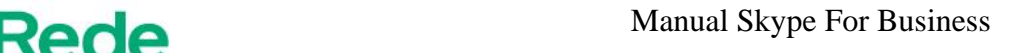

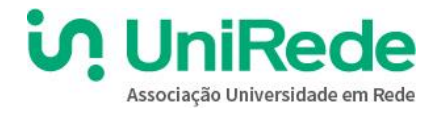

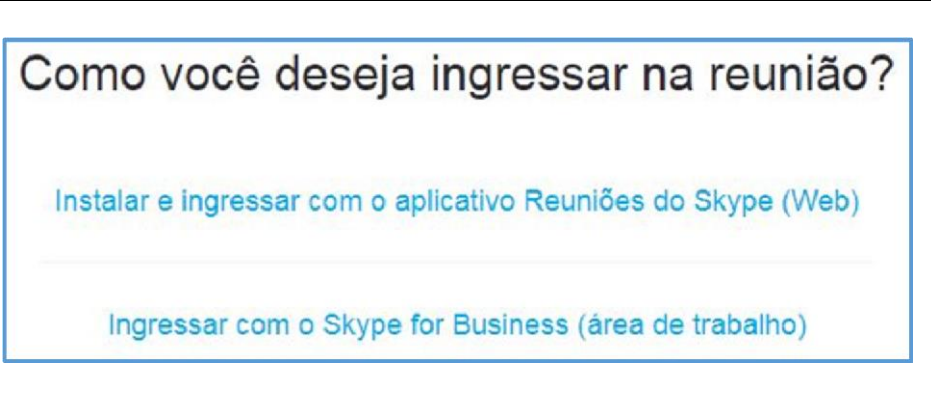

**2 – Opções para ingressar na reunião** 

Após a conclusão da instalação, clique em **"Ingressar na reunião".** 

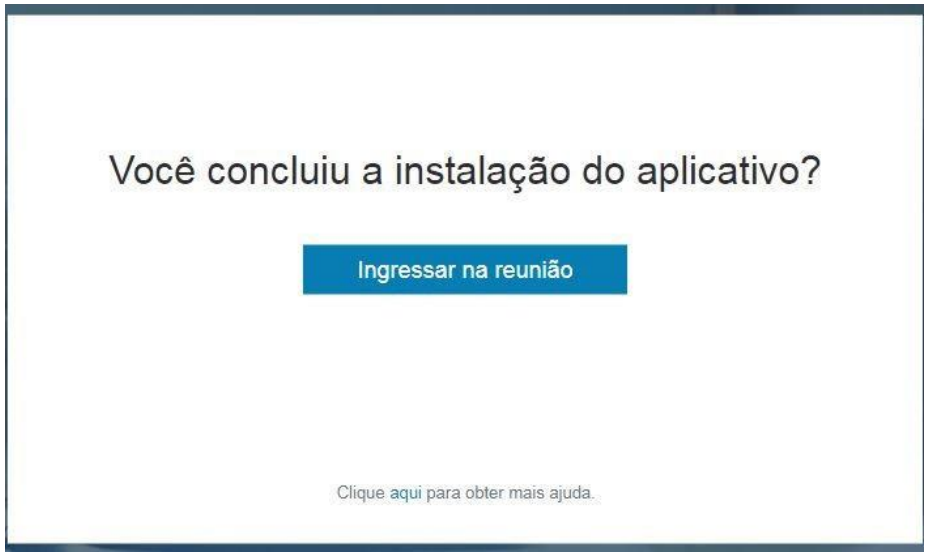

**3 – Tela de ingresso do aplicativo Skype para Empresas** 

Para ingressar na reunião não é necessário ter uma conta contendo usuário e senha do Skype for Business. Basta que o usuário se identifique com seu nome e clique em **"Ingressar"** na tela de boasvindas e estará participando da reunião.

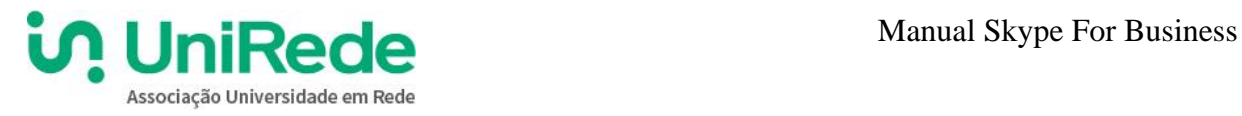

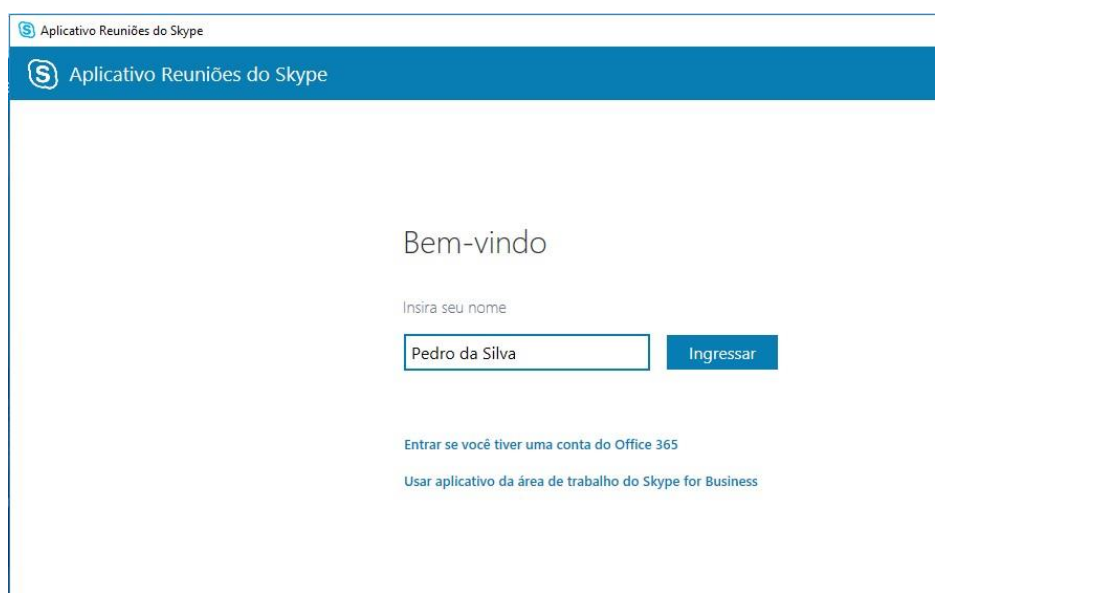

**4 – Tela de Boas-vindas do Skype para empresas**